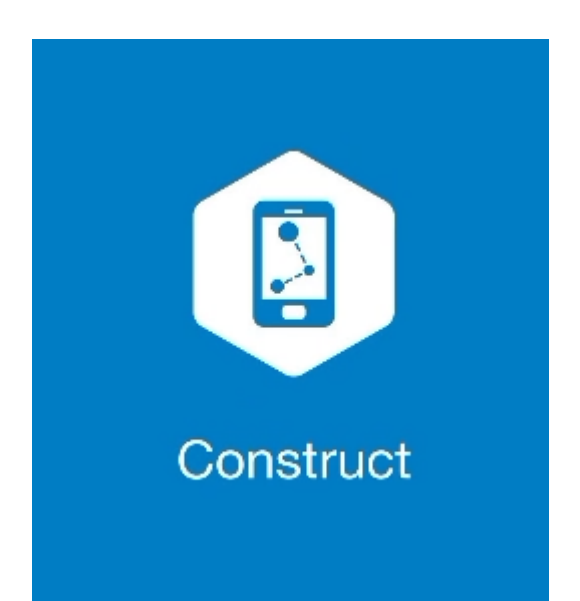

## **MAGNET CONSTRUCT**

## **GUIA PRÁTICO - FERRAMENTA CALCULAR OFFSET PONTOS**

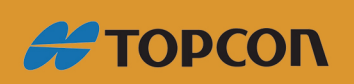

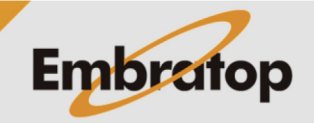

Tel: 11 5018-1800

www.embratop.com.br

## **1. Acessar a ferramenta Offset Pontos**

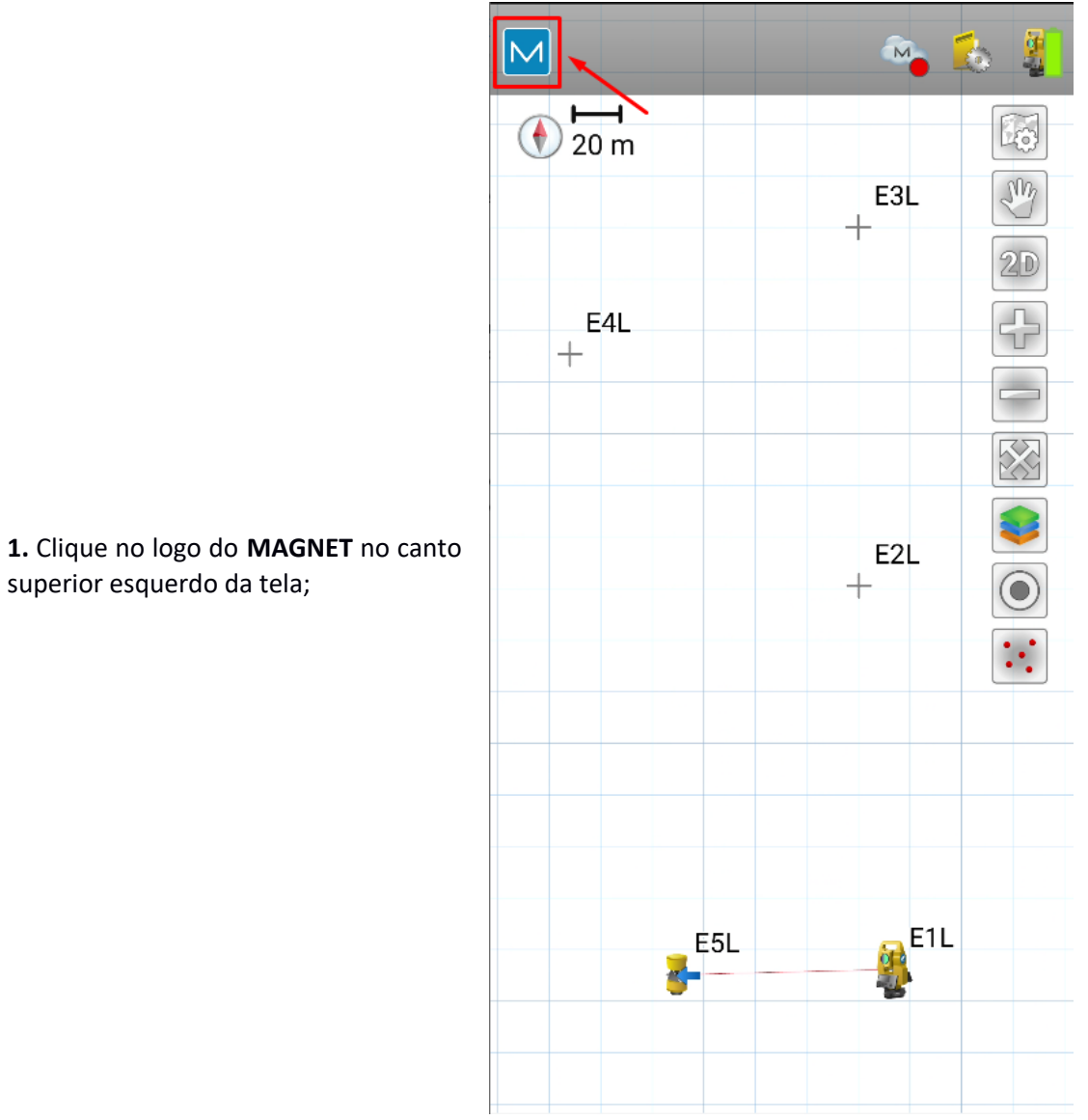

superior esquerdo da tela;

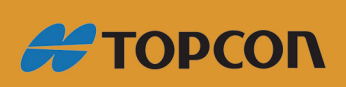

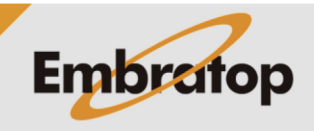

www.embratop.com.br

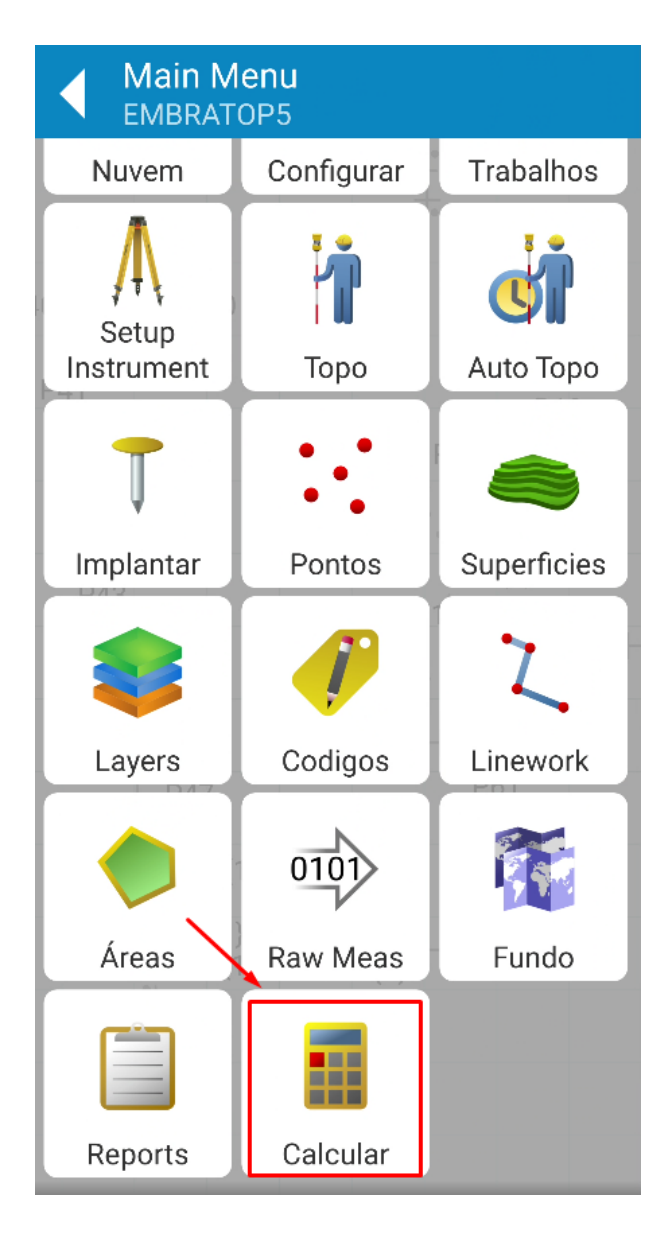

**2.** Clique em **Calcular**;

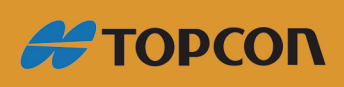

www.embratop.com.br

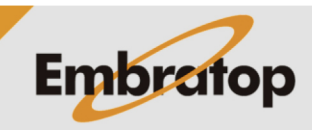

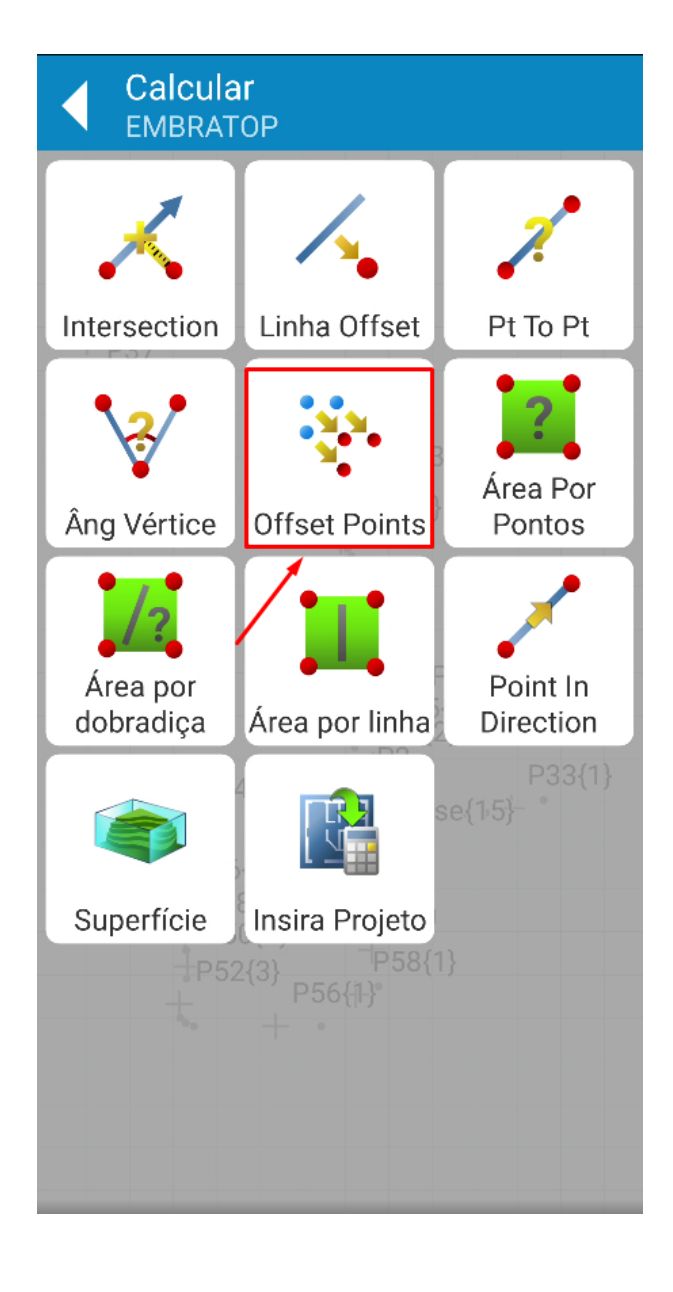

**3.** Clique em **Offset Points**;

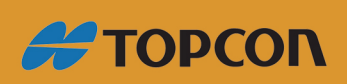

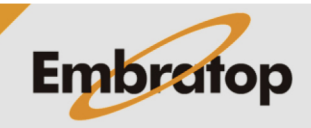

Tel: 11 5018-1800

www.embratop.com.br

## **2. Calcular offset de pontos**

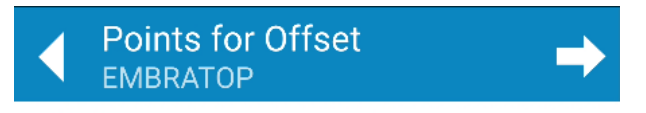

**1.** Clique no ícone destacado para adicionar os pontos de base para o cálculo do offset;

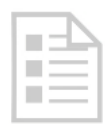

Adicione pelo menos um ponto para offset

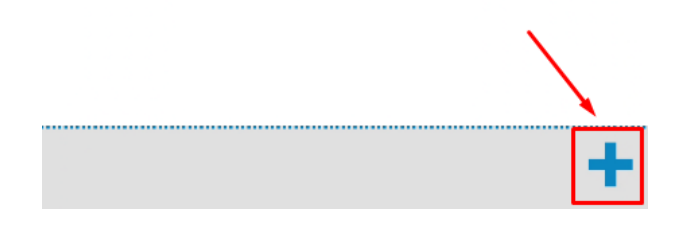

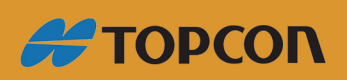

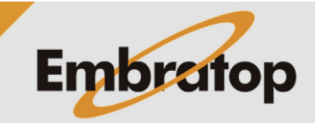

www.embratop.com.br

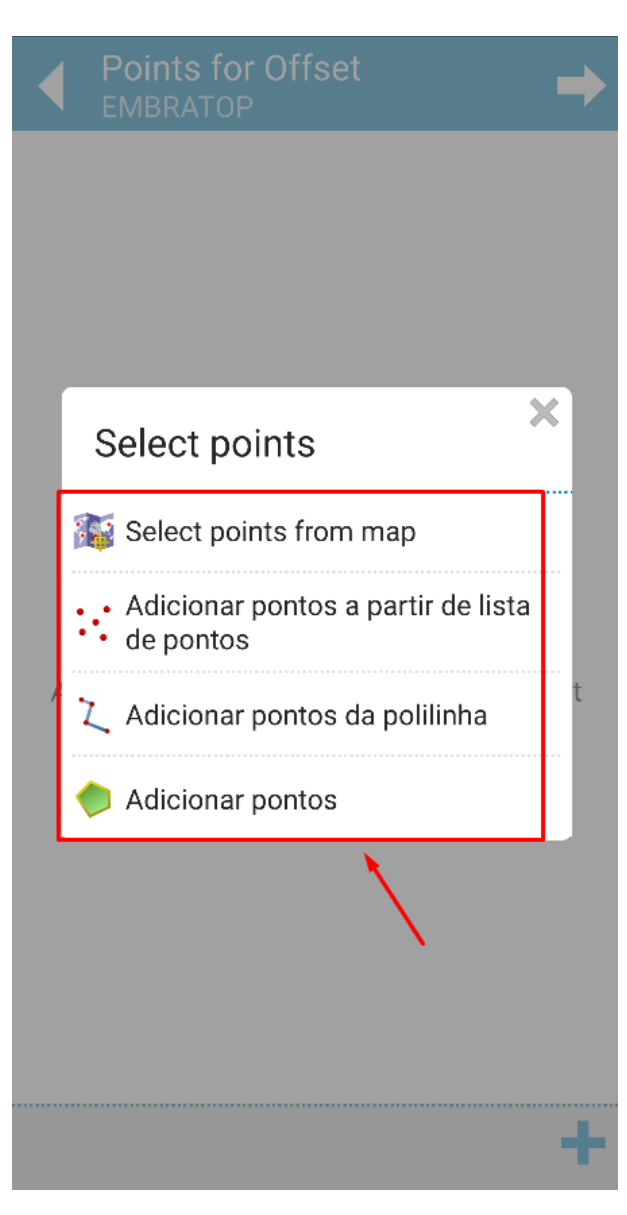

**2.** Escolhe a melhor forma de selecionar os pontos de base para o cálculo de offset;

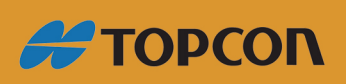

www.embratop.com.br

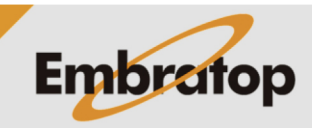

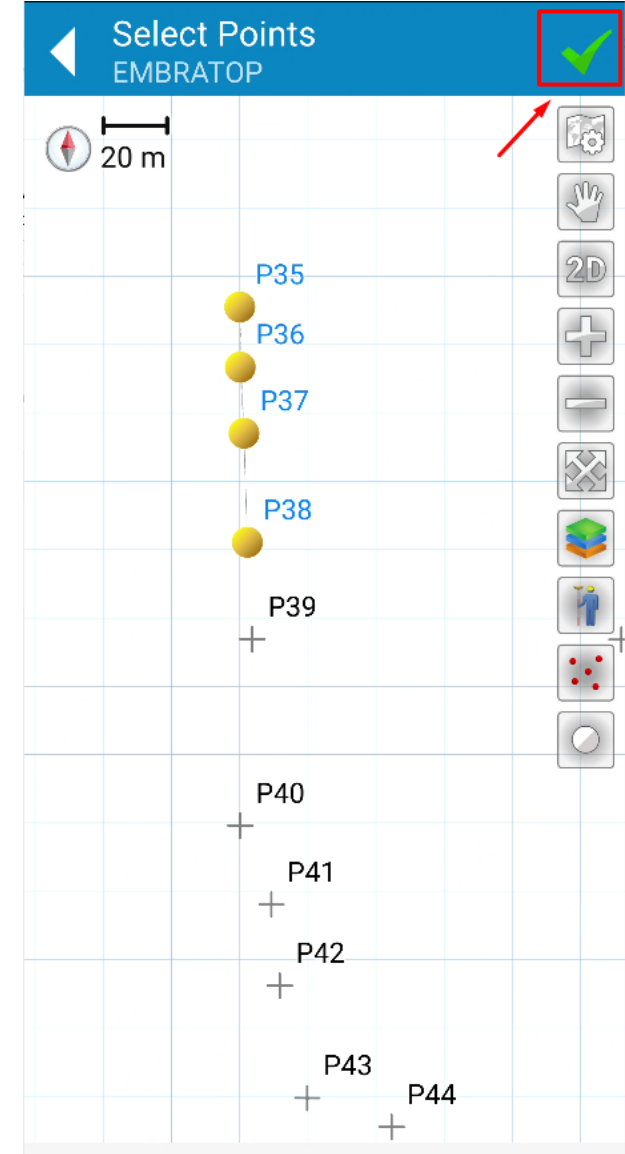

3. Selecione os pontos e confirme;

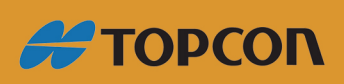

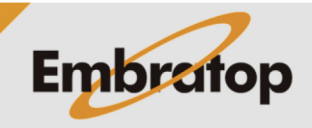

www.embratop.com.br

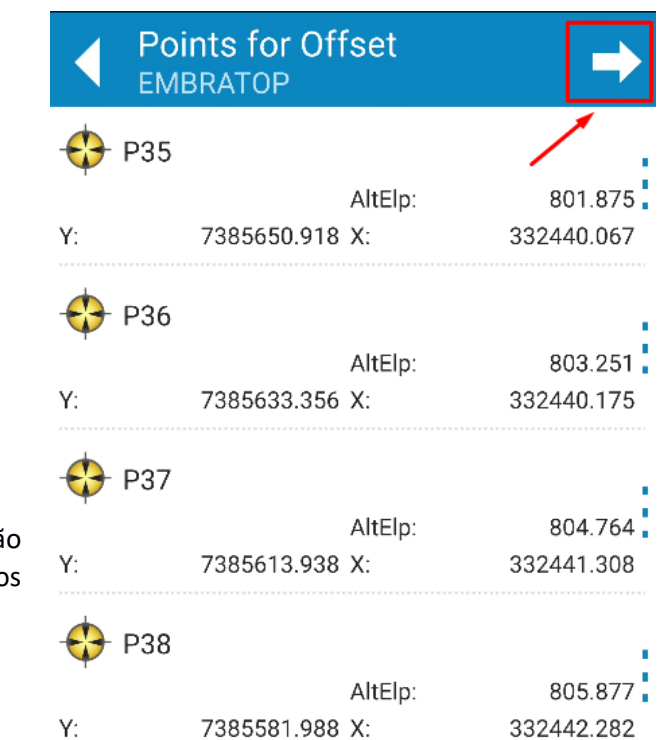

4. Os pontos selecionados serã listados, clique no ícone destacado para confirmar;

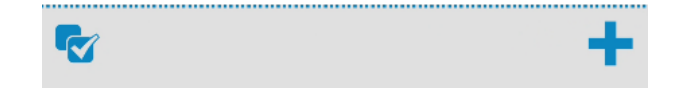

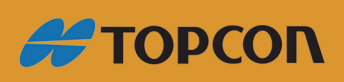

www.embratop.com.br

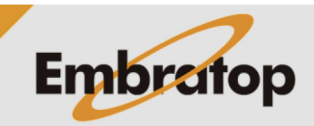

8

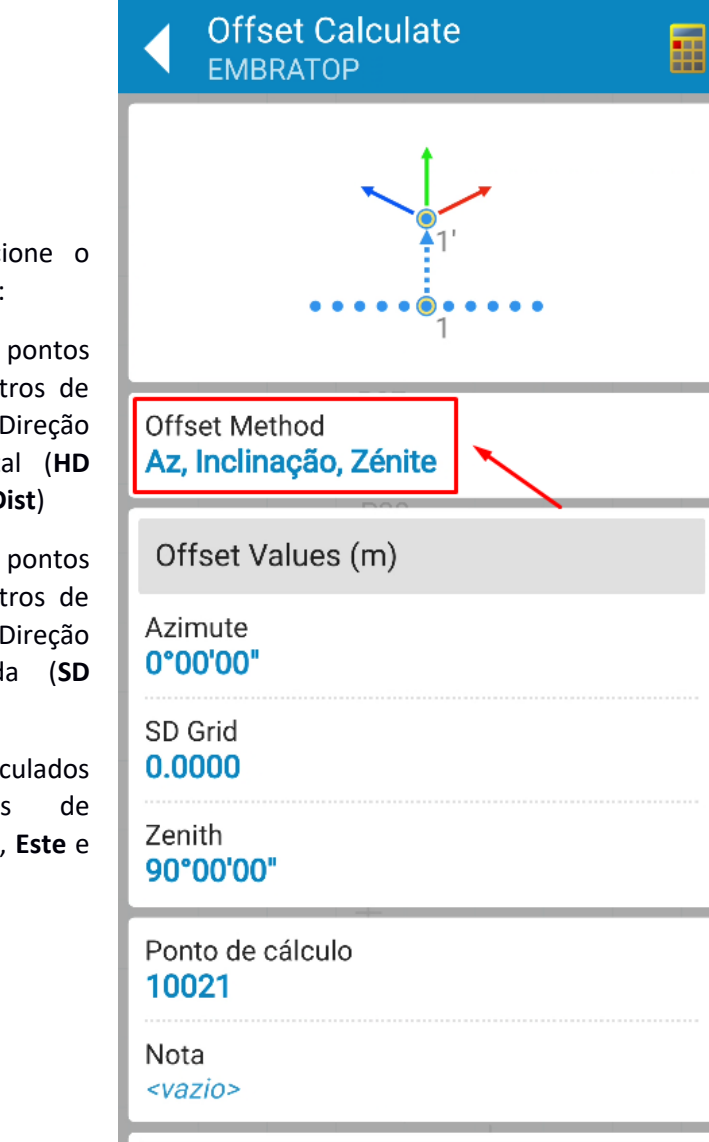

**5.** Em **Offset Method**, selecione o método para o cálculo do offset:

**- Az, Dist. Horiz, Dist. Vert:** pontos calculados a partir de parâmetros de deslocamentos como Direção (**Azimute**), Distância Horizontal (**HD Grid**) e Distância Vertical (**Vert Dist**)

**- Az, Inclinação, Zenite:** pontos calculados a partir de parâmetros de deslocamentos como Direção (**Azimute**), Distância Inclinada (**SD Grid**) e Ângulo Vertical (**Zenith**)

**- Norte, Este, AltElp:** pontos calculados a partir de parâmetros de deslocamentos nos eixos **Norte**, **Este** e Altura (**Alt Elipsoidal**)

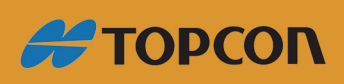

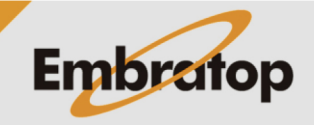

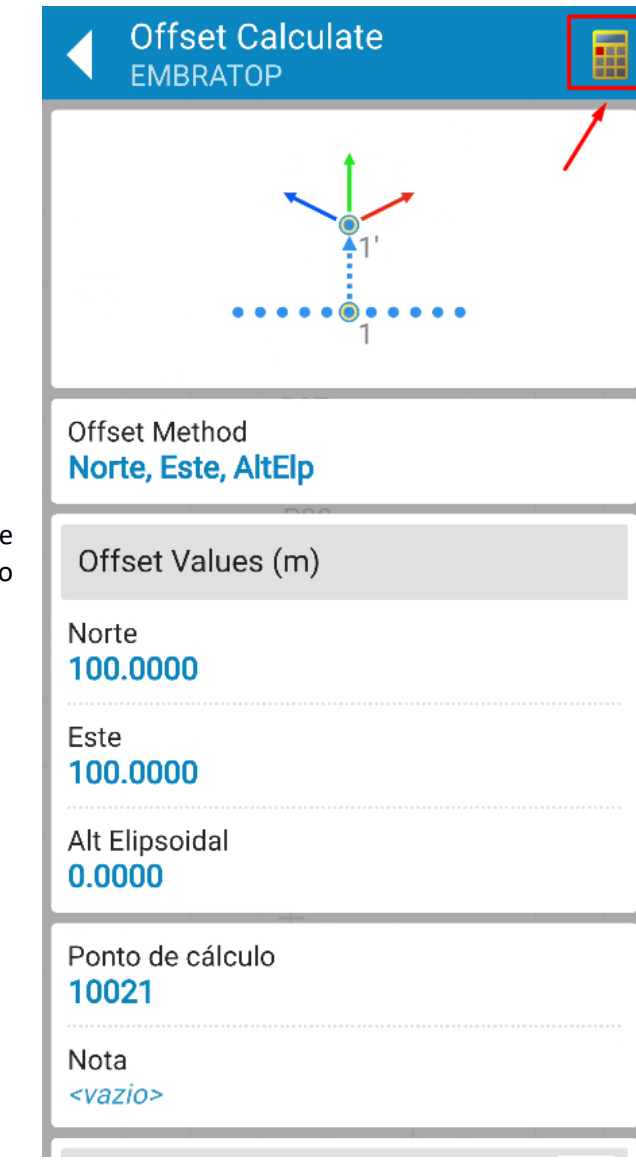

**6.** Insira os valores desejados e clique no ícone destacado para realizar o cálculo;

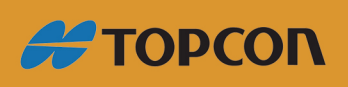

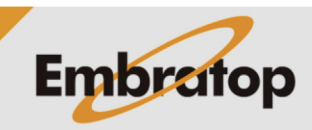

www.embratop.com.br

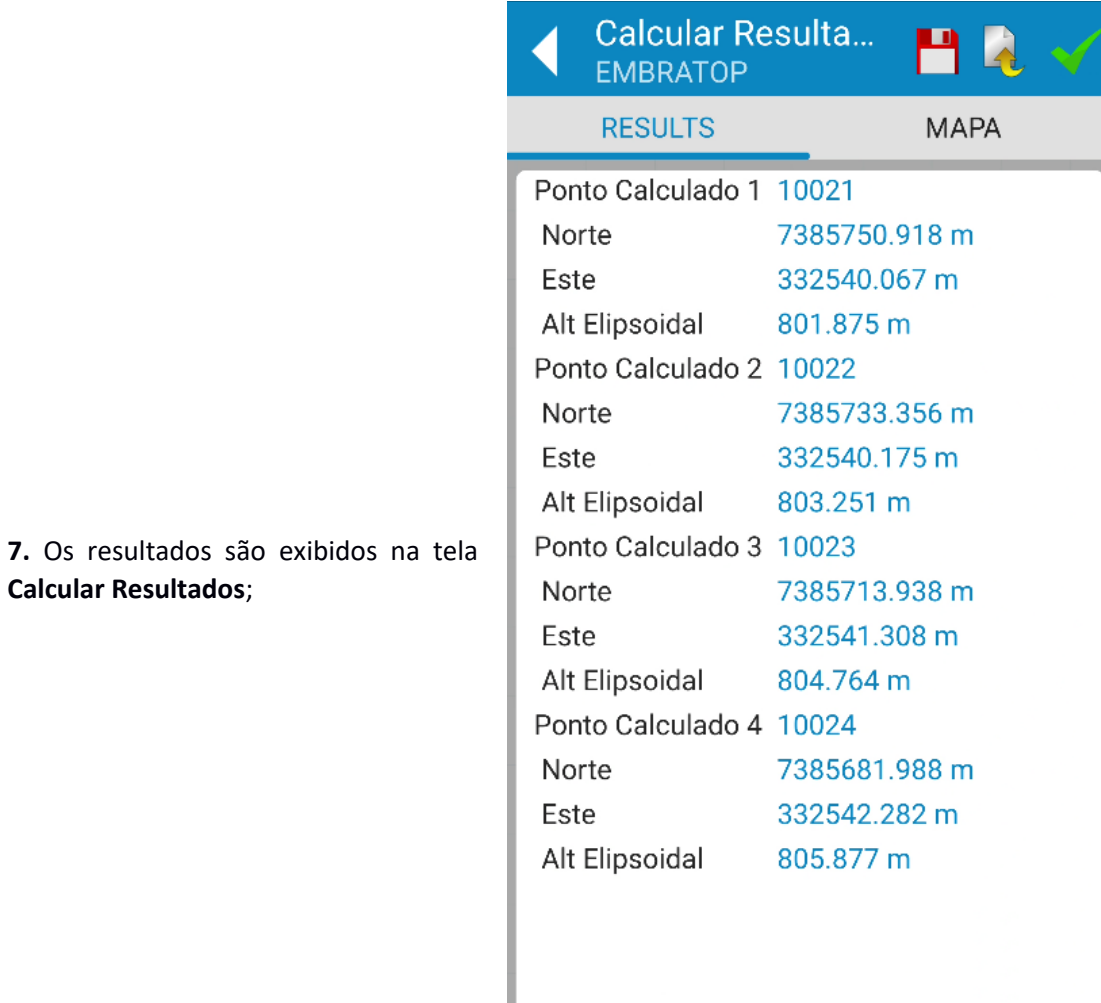

![](_page_10_Picture_1.jpeg)

![](_page_10_Picture_2.jpeg)

![](_page_11_Picture_0.jpeg)

**8.** Clique na aba **MAPA** para visualizar graficamente os pontos calculados;

![](_page_11_Picture_2.jpeg)

![](_page_11_Picture_3.jpeg)

www.embratop.com.br

**9.** Clique nos ícones para realizar a ação desejada:

- **1:** grava os pontos calculados na lista de pontos

 $\frac{1}{\sqrt{2}}$ : exporta arquivo txt com os resultados do cálculo realizado

- : finaliza e salva os resultados do cálculo.

![](_page_12_Picture_48.jpeg)

![](_page_12_Picture_6.jpeg)

![](_page_12_Picture_7.jpeg)

www.embratop.com.br